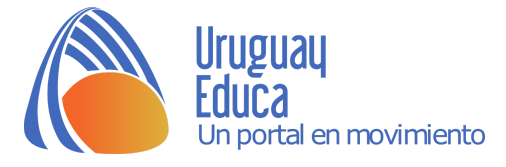

# **PROPUESTA DIDÁCTICA**

## **Título: Interacción entre cargas eléctricas - Ley de Coulomb**

## **Descripción:**

En esta actividad se propone usando una actividad de aprendizaje activo de la Física y un simulador para comprobar las predicciones, analizar cualitativamente la relación entre el módulo de la fuerza eléctrica con valor de las cargas y la distancia entre ellas.

## **Propósitos:**

Estudiar cualitativamente la interacción entre cargas eléctricas y enunciar la Ley de Coulomb.

## **Criterios de evaluación:**

En esta actividad se evalúan las estrategias de los estudiantes para la resolución de la actividad, la capacidad de argumentación de las ideas, la interacción entre pares y todo aquello que el docente desee incluir. Se incluye además un cuestionario de autoevaluación con retroalimentación de los conceptos más importantes.

## **Contenido:**

- Interacción eléctrica entre cargas.
- Relación fuerza eléctrica y producto de las cargas.
- Relación fuerza eléctrica y distancia entre las cargas.
- Ley de Coulomb.

## **Requisitos previos:**

Principio de Acción y Reacción. Representación de fuerzas.

## **Materiales:**

Se requiere de una pantalla o cañón y una computadora o entregar las situaciones (hojas de trabajo 1, 2 y 3) impresas o se puede entregar un código QR con el archivo de cada hoja de trabajo para que lo vean en el celular.

## **Actividades:**

Se propone una secuencia de trabajo disponible en: [https://goo.gl/oj1PyB,](https://goo.gl/oj1PyB) es una presentación en la que los estudiantes deberán realizar las actividades que se van proponiendo a medida que avanza la clase. También se adjuntan tres hojas de trabajo para usar si no se dispone de pantalla para la presentación o si se prefiere. El simulador Globos y electricidad estática se puede utilizar con el celular de los estudiantes.

1. Se propone a los estudiantes que, de forma individual, representen la fuerza de interacción entre dos cargas de diferente signo separadas una distancia d. Deberán además comparar las características de las fuerzas representadas, esto es para retomar el Principio de

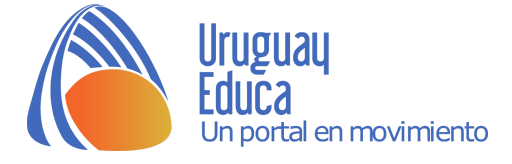

Acción y Reacción. Luego discutirán con el compañero de al lado la actividad. Luego se realiza una puesta en común y se muestra la siguiente página donde se muestra la representación correcta.

- 2. Luego se pide lo mismo que antes pero para la interacción entre cargas de igual signo.
- 3. Se muestran dos figuras A y B. En la figura A se muestra la fuerza de interacción entre dos cargas de diferente signo y en la B se duplica el valor de una de las cargas (manteniendo constante la distancia entre ellas) y se solicita que, de forma individual, representen las fuerzas de interacción en ese caso, teniendo en cuenta el tamaño de las fuerzas que se muestran en la figura A. Luego se discute con el compañero de al lado hasta llegar a un consenso.
- 4. Ídem al punto 3. pero ahora se mantiene constante el valor de las cargas y se duplica la distancia.
- 5. A continuación se muestra la imagen de la captura de pantalla del simulador Globos y electricidad estática de la Universidad de Colorado. En esta se ven los cuerpos eléctricamente neutros. Luego se realiza el intercambio de cargas entre los cuerpos y se pide a los estudiantes que realicen la representación de las fuerzas de interacción entre los cuerpos en 3 diferentes casos, comparando las fuerzas representadas en cada uno de ellos. Luego de predecir y discutir cada caso se hace una votación y se anotan los resultados en el pizarrón utilizando la siguiente tabla:

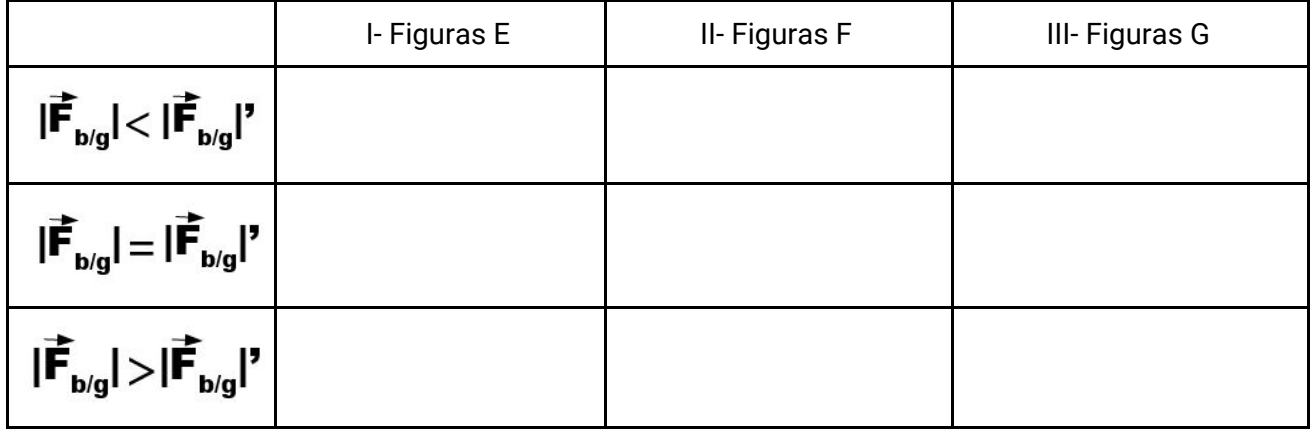

Es importante que quede el registro de los votos de cada pareja para que luego se contraste con el experimento realizado con el simulador.

- 6. Realizar el experimento en el simulador replicando las situaciones de los tres casos.
- 7. Luego usar los otros dos simuladores para visualizar los vectores fuerza sobre cada carga en los diferentes casos.
- 8. Plantear la relación entre la fuerza y el producto de las cargas y con la distancia al cuadrado.
- 9. Enunciar la Ley de Coulomb.
- 10. Realizar ejemplos de aplicación.

#### **Créditos**

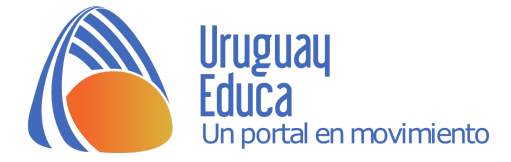

## *Referencias bibliográficas:*

- Sokoloff, D. R. y Thornton, R. K. (1997). *Using Interactive Lecture Demonstration to Create an Active Learning Environment*. The Physics Teacher, Vol. 35, September 1997.
- Orozco Martinez, J. (2012). *El [aprendizaje](http://bdistancia.ecoesad.org.mx/wp-content/pdf/numero-7/Experiencias-El-aprendizaje-activo-de-la-Fisica.pdf) activo de la Física en los cursos en línea del IPN*. Experiencias de Bachillerato a Distancia. Revista Mexicana de Bachillerato a Distancia, número 7, año 4, febrero de 2012.

## *Sitios sugeridos:*

- Simulador Globos y [electricidad](https://phet.colorado.edu/sims/html/balloons-and-static-electricity/latest/balloons-and-static-electricity_es.html) estática. Autor: Podolefsky, N.; Reid, S.; Paul, A. y otros. Universidad de Colorado Boulder. Licencia: [CC](https://creativecommons.org/licenses/by/3.0/) BY
- Simuladores de Educaplus disponibles en: [http://www.educaplus.org](http://www.educaplus.org/)

## *Imágenes:*

Las imágenes fueron creadas por la autora usando la barra de dibujo de Open Office y realizando algunas capturas de pantalla en el simulador Globos y electricidad estática.

## **Sugerencias:**

Tener en cuenta que es importante el tiempo para que los estudiantes realicen sus predicciones y debatan con sus compañeros. La votación de cada opción es algo que los motiva y los moviliza cuando ven lo que sucede en el simulador. Proponer el cuestionario en línea luego de haber realizado varios problemas ejemplo.

## **Materiales adjuntos:**

Presentación con la secuencia de trabajo, disponible en: <https://goo.gl/oj1PyB>

Hojas de trabajo, disponibles en: <https://goo.gl/KQQq9b>, si no se desea imprimir se puede entregar al estudiante el enlace anterior o el siguiente código QR.

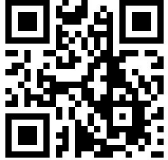

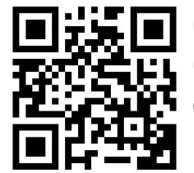

Cuestionario de autoevaluación - Interacción electrostática, diseñado en Genial.ly, al que se puede acceder con el siguiente enlace: https://qoo.ql/4BTzns o con el código QR que se encuentra a la izquierda.

**Autora:** Silvia Pedreira **Fecha de publicación:** Marzo 2018

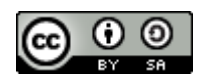

Esta obra está bajo una Licencia Creative Commons Atribución-CompartirIqual 4.0 Internacional.

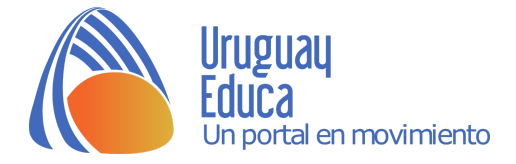

## **Hoja de trabajo 1 - Interacción entre cargas eléctricas**

1. De forma individual, representa de forma cualitativa la fuerza eléctrica que actúa sobre cada carga.

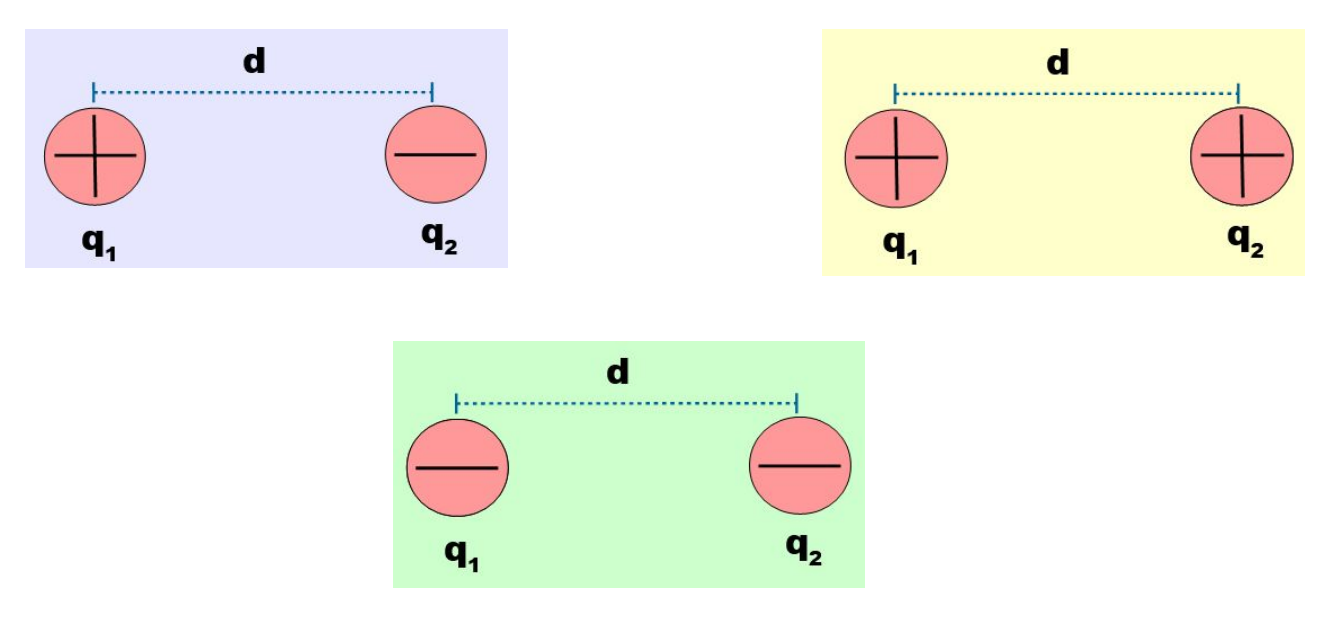

- 2. Compara las características de cada fuerza (módulo, dirección y sentido) en cada uno de los casos, eligiendo una de las siguientes opciones.
- ❏ La fuerza que ejerce la carga 1 sobre la 2 tiene: igual módulo y dirección, diferente punto de aplicación y sentido opuesto que la fuerza que ejerce la carga 2 sobre la 1.
- ❏ La fuerza que ejerce la carga 1 sobre la 2 tiene: igual módulo y sentido, diferente punto de aplicación y dirección opuesta que la fuerza que ejerce la carga 2 sobre la 1.
- ❏ La fuerza que ejerce la carga 1 sobre la 2 tiene: igual punto de aplicación y dirección, diferente módulo y sentido opuesto que la fuerza que ejerce la carga 2 sobre la 1.
- 3. Discute la representación realizada con el compañero de al lado. Ponerse de acuerdo.

Las imágenes fueron creadas por la autora. Autora: Silvia Pedreira Fecha de publicación: Marzo 2018

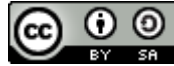

[E](http://creativecommons.org/licenses/by-sa/4.0/)sta obra está bajo una [Licencia Creative Commons Atribución-CompartirIgual 4.0 Internacional](http://creativecommons.org/licenses/by-sa/4.0/).

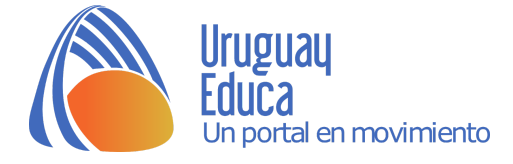

## **Hoja de trabajo 2 - Interacción entre cargas eléctricas**

1. De forma individual, en los casos I y II que siguen y teniendo en cuenta la representación cualitativa de la fuerza eléctrica en la figura A, representa las fuerzas eléctricas sobre las cargas en la figura B. Indica si las fuerzas que representaste son de menor, igual o mayor módulo que las fuerzas que están representadas en la figura A.

**Caso I:** Observa que la carga q<sub>2</sub> se duplica y la distancia permanece constante.

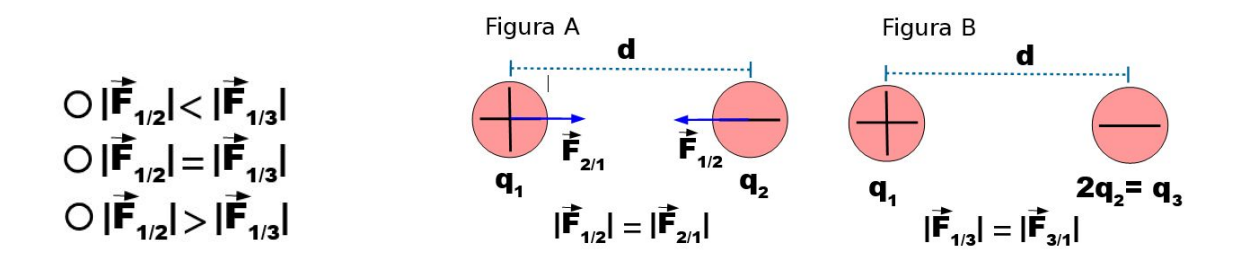

**Caso II:** Observa que la distancia se duplica y las cargas permanecen constantes.

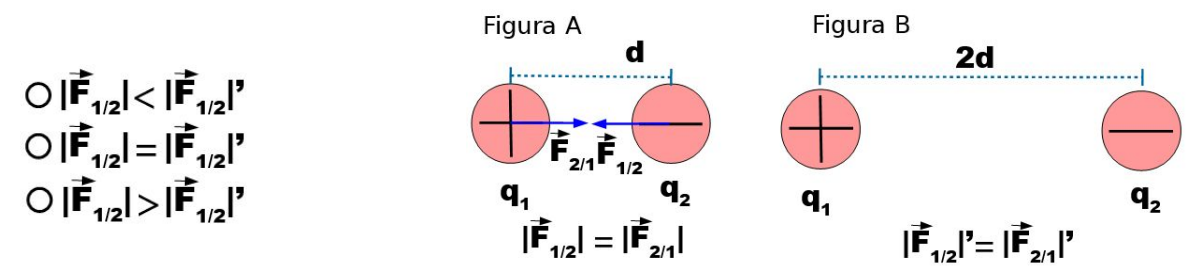

2. Discutir la representación realizada y las opciones elegidas con el compañero de al lado. Ponerse de acuerdo.

Las imágenes fueron creadas por la autora. Autora: Silvia Pedreira Fecha de publicación: Marzo 2018

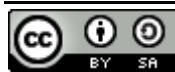

[E](http://creativecommons.org/licenses/by-sa/4.0/)sta obra está bajo una [Licencia Creative Commons Atribución-CompartirIgual 4.0 Internacional](http://creativecommons.org/licenses/by-sa/4.0/).

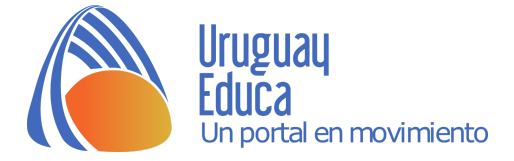

# **Hoja de trabajo 3 - Interacción entre cargas eléctricas**

La imagen corresponde a la captura de pantalla del simulador Globos y electricidad estática de la Universidad de Colorado.

Inicialmente los cuerpos se encuentran eléctricamente neutros. Frotaremos el globo con el buzo y estudiaremos la interacción entre ellos.

Observa la diferencia de cargas entre los objetos y la distancia que los separa en cada situación de cada uno de los casos I, II y III.

Representa cualitativamente la fuerza eléctrica sobre el buzo y sobre el globo en cada caso. Compara las fuerzas en ambas situaciones de cada uno de los

casos. Primero individualmente y luego discute con el compañero de al lado. Diferencia a las fuerzas de las

imágenes de la derecha colocando un símbolo (prima) **'**.

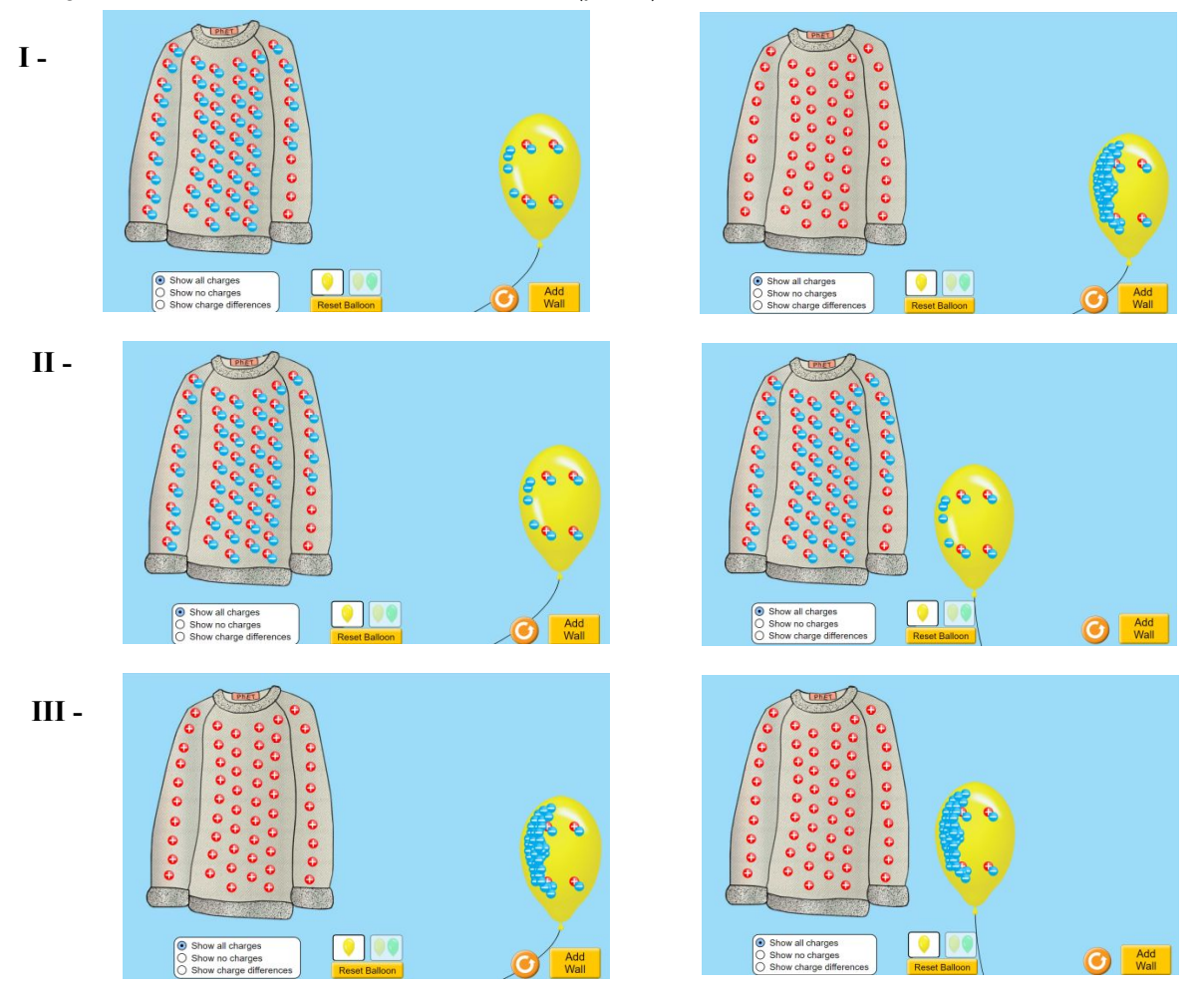

Crédito de las imágenes: Capturas de pantalla del simulador: Simulador Globos y [electricidad](https://phet.colorado.edu/sims/html/balloons-and-static-electricity/latest/balloons-and-static-electricity_es.html) estática. Autor: Podolefsky, N.; Reid, S.; Paul, A. y otros. Universidad de Colorado Boulder. Licencia: [CC](https://creativecommons.org/licenses/by/3.0/) BY Autora: Silvia Pedreira

Fecha de publicación: Marzo 2018

റ ര [E](http://creativecommons.org/licenses/by-sa/4.0/)sta obra está bajo una [Licencia Creative Commons Atribución-CompartirIgual 4.0 Internacional](http://creativecommons.org/licenses/by-sa/4.0/).

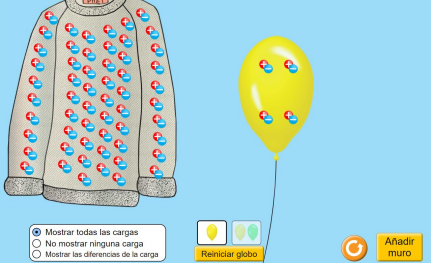